以下说明介绍如何使用 站点许可证 安装 IBM® SPSS® Modeler Client 版本 15。 本文 档针对在台式计算机上安装 IBM SPSS Modeler Client 的最终用户。如果您是站点管理 员,请参阅 Site License Administrators Guide 了解有关向最终用户分发安装的信息。

IBM® SPSS® Modeler Client 是安装和运行在用户的台式计算机上的产品的完整功能版 本Client 可以作为独立产品以本机模式运行,或者与 IBM® SPSS® Modeler Server 一起 以分布式模式运行,以提高处理大型数据集的性能。还有更多选件可供购买,比如 Text Analytics for IBM® SPSS® Modeler、IBM® SPSS® Modeler Entity Analytics、IBM® SPSS® Modeler Social Network Analysis、IBM® SPSS® Modeler Solution Publisher 和其他选件。

在安装过程中,将提示您以下信息。如果您没有以下信息,请联系您的站点管理员。

```
名称:
组织:
授权码:
```
# IBM SPSS Modeler Client 的系统要求

IBM® SPSS® Modeler Client 的最低硬件和软件要求如下:

注意:Text Analytics for IBM® SPSS® Modeler 是一个仅限 Microsoft Windows 的客 户端,但是可以连接到运行 Microsoft Windows、Sun® Solaris™、Linux Red Hat®、 HP-UX® 或 IBM AIX® 的远程服务器。

- 操作系统。Microsoft Windows 7 (Professional 和 Enterprise)x32 和 x64 版 本;Microsoft Windows Vista (Business 和 Enterprise)with Service Pack 1 x32 和 x64 版本; Microsoft Windows XP Professional with Service Pack 3 x32 和 x64 版本。
- 硬件。用于 32-位 Microsoft Windows 的 Intel Pentium 或 Intel Pentium 类处理 器(或更高级别):用于 64-位 Microsoft Windows 的以 1GHz 或更高频率运行 的 x64(AMD 64 和 EM64T)处理器系列。1024x768 分辨率或更高的显示器。如果 您从光盘安装,还需要光盘驱动器。
- 最小可用磁盘空间。Microsoft WindowsIBM® SPSS® Modeler 客户机需要 10 GB 可用 硬盘空间以及用于保存创建数据的额外空间。
- 最小 RAM。 最小 2 GB RAM ; 建议 4 GB 以上。
- 软件。SPSS Modeler 版本 15 和 Microsoft Internet Explorer 7.0 或更高版 本,用于在线帮助。
- 虚拟环境。以下虚拟环境支持 Text Analytics for SPSS Modeler:
	- Windows 2008® Terminal Services 和 R2
	- Windows 2003® Terminal Services 和 R2

- Citrix XenApp 5 标准版、高级版和企业版
- Citrix Presentation Server 4.5 标准版、高级版和企业版
- VMWare ESX Server 3.5
- VMWare vSphere 4.0

注意:有关详细信息或最近的更新,可登录 IBM 支持网站 http://www.ibm.com/support。

#### ■ 操作系统。

- Microsoft® Windows® 7 (Professional 和 Enterprise) with Service Pack 1 32 位 和 64 位版

- Microsoft Windows Vista (Business 和 Enterprise) with Service Pack 2 32 位 和 64 位版

- Microsoft Windows XP Professional with Service Pack 3 32-bit (x86 和 x64) 版

■ 硬件。

- Intel® Pentium® 或 Pentium 级处理器或更高(用于 32 位 Windows)
- x64 (AMD 64 和 EM64T)处理器系列 (用于 64 位 Windows)
- 1024x768 分辨率或更高的显示器

- DVD-ROM 驱动器(如果从安装盘安装)

- 最小可用磁盘空间。10 GB 可用硬盘空间。
- 最小 RAM。 至少 2 GB 内存, 建议 4 GB 或更多。
- 浏览器。 Mozilla Firefox 3.x 或更高版本,或 Microsoft® Internet Explorer® 7 或更高版本,用于在线帮助。
- 虚拟环境。以下虚拟环境支持 IBM® SPSS® Modeler。
	- Citrix XenApp 5 标准版、高级版和企业版
	- Citrix Presentation Server 4.5 标准版、高级版和企业版
	- Remote Desktop Services,用于 Windows Server 2008 和 Windows Server 2008 R2
	- VMWare ESX Server 4.1
	- VMWare vSphere 4.0

#### 授权码

您还需要授权代码。 您应该已经从管理员那里得到了授权代码。授权码可以让您获取 IBM SPSS Modeler Client 以及任何购买的选件的许可证。如果您找不到授权码,请联 系您的管理员。在某些情况下,您可能拥有多个代码。您将需要所有代码。

注意:您不能通过 Windows 2003 终端服务 远程运行 IBM SPSS Modeler Client。

# 安装 IBM SPSS Modeler Client

您的管理员可能已经向您提供了安装光盘或指出了网络安装位置。如果您不知道应如何 安装 IBM® SPSS® Modeler Client,请与您的管理员核实。

注意: 要安装 IBM SPSS Modeler Client, 您必须以管理员权限登录计算机。

# 从下载的文件中安装

#### Windows XP

- ▶ 双击您下载的文件,并将安装文件解压缩到计算机的某个位置。
- ▶ 使用 Windows 资源管理器, 浏览至解压缩文件的位置, 然后双击 setup.exe。
- E 按照屏幕上显示的说明进行操作。请参阅[安装说明](#page-3-0)了解特别说明。

### Windows Vista 或 Windows 7

您必须以管理员身份运行安装程序:

- ▶ 双击您下载的文件,并将所有文件解压缩到计算机的某个位置。
- ▶ 使用 Windows 资源管理器, 浏览至您解压缩文件的位置。
- ▶ 右键单击 setup.exe, 选择以管理员身份运行。
- ▶ 按照屏幕上显示的说明进行操作。请参阅 [安装说明](#page-3-0) 了解特别说明。

# 从 DVD 安装

### Windows XP

- ▶ 将 DVD 插入您的 DVD 驱动器中。"自动播放"功能将显示一个菜单。
- ▶ 在"自动播放"菜单中,单击安装 IBM SPSS Modeler, 然后按照屏幕上显示的说明进行操 作。请参阅 [安装说明](#page-3-0) 了解特别说明。

### Windows Vista 或 Windows 7

您必须作为管理员运行自动播放:

- ▶ 当您将 DVD 插入您的 DVD 驱动器中时, 关闭自动出现的自动播放窗口。
- ▶ 使用 Windows 资源管理器, 浏览到 DVD 驱动器。
- ▶ 右键单击位于 DVD 根目录下的 setup.exe, 选择以管理员身份运行。
- ▶ 在"自动播放"菜单中,单击安装 IBM SPSS Modeler, 然后按照屏幕上显示的说明进行操 作。请参阅 [安装说明](#page-3-0) 了解特别说明。

### 手动调用安装程序

您也可以手动调用安装程序:

▶ 从 Windows 的"开始"菜单中,选择运行。

- <span id="page-3-0"></span>▶ 在"运行"对话框中, 根据您的语言键入 D:\setup。(如果 DVD 驱动器不是 D, 请输入相应的驱动器位置。)
- E 按照屏幕上显示的说明进行操作。请参阅安装说明了解特别说明。

# 从网络位置安装

- ▶ 使用 Windows 资源管理器, 浏览至您的管理员提供的 setup.exe 文件的位置。
- ▶ 如果计算机运行的是 Windows Vista 或 Windows 7, 右键单击 setup.exe 并选择以管 理员身份运行。否则双击文件。
- ▶ 在"自动播放"菜单中,单击安装 IBM SPSS Modeler, 然后按照屏幕上显示的说明进行 操作。请参阅安装说明了解特别说明。

# 安装说明

本部分包含此安装的特别说明。

许可证类型。 请确保选择 站点许可证。

SPSS Modeler 以前的版本。安装时, 不会自动覆盖早期安装的 IBM® SPSS® Modeler。您 将需要使用 Windows 控制面板卸载旧版本。

# 授予产品许可

安装主要部分完成后,单击确定以启动许可证授权向导。 许可证授权向导允许您获取一 个 IBM® SPSS® Modeler Client 许可证。

如果您没有立刻获取许可证,可以启用 IBM SPSS Modeler Client 以供有限数量的用户 在临时使用期内使用。启用所有选项。产品临时使用期已结束(該使用期是从首次使用 产品开始计算)IBM SPSS Modeler Client 将不再运行。因此,建议您尽快获取许可 证。您必须获取许可证或启用临时使用期才能使用 IBM SPSS Modeler Client。

注意:许可证通过锁定代码您的计算机硬件网络计算机硬件。如果您替换您的计算机 或其硬件,则您需要新锁定代码并将重复进行授权过程。如果您发现超出了许可证协议 中规定的可允许授权数量,请联系管理员。

警告: 许可证对时间变化敏感。如果您必须更改系统时间,之后无法运行本产品, 联系管理员。

### 使用许可证授权向导

注意: 如果您正在运行 Windows Vista,将提示您出示管理员凭证。没有正确的凭证, 您无法运行许可证授权向导。

▶ 如果在安装期间未启动"许可证授权向导",或在获得许可证之前取消了"许可证授权 向导",则可以通过在 Windows "开始"菜单的 IBM® SPSS® Modeler Client 程序组中 选择许可证授权向导来启动它。在 Windows Vista 或 Windows 7 中,您必须以管理员身 份运行。右键单击许可证授权向导快捷方式并选择以管理员身份运行。

- ▶ 提示时,选择现在许可我的产品。如果您想启用临时使用,请参阅启用临时使用第 5 页 码。
- ▶ 提示时,输入一个或多个授权码。您应该已经从管理员那里得到了授权代码。

许可证授权向导将您的授权代码通过 Internet 发送到 IBM Corp.,并自动检索您的许 可证。如果您的计算机在一个代理之后,单击配置代理设置并输入相应的设置。

如果授权过程失败,将提示您发送一个电子邮件消息。选择您想通过桌面电子邮件程序 还是通过基于 Web 的电子邮件应用程序发送电子邮件消息。

- 如果您选择桌面选项,将自动创建一条带有相应信息的新消息。
- 如果您选择基于 Web 选项, 您必须首先在基于 Web 的电子邮件程序中创建一条新消 息。然后从许可证授权向导中复制消息文本并将其粘贴到您的电子邮件应用程序中。

发送电子邮件消息并响应许可证授权向导中的提示。电子邮件消息将被立即处理。您 可以单击输入许可证代码输入您收到的任何许可证代码。如果您已关闭了许可证授权向 导,请重新启动并选择现在许可我的产品。在"输入代码"面板上,添加您收到的许 可证代码并单击下一步以完成此过程。

# 启用临时使用

您可以启用临时使用,而不必安装常规许可证。

- E 启动许可证授权向导。
- ▶ 提示时, 请选择启用临时使用。
- ▶ 在下一屏幕上,单击浏览按钮在产品安装目录 (通常为 temp.txt) 中找到临时使用文件。

# 查看您的许可证

您可以通过重新启动许可证授权向导查看许可证。第一个面板显示许可信息。完成时单 击取消,在提示取消后单击是。

# 安装的故障排除

# 安装时的数字签名无效

SPSS Modeler 产品使用 IBM 颁发的证书进行数字签名。在某些情况下,您在尝试安装 SPSS Modeler 产品时,可能会看到下列错误:

错误 1330。无法安装一个所需的文件,因为 CAB 文件的文件名含有无效的数字签名……

### Windows XP 或 Windows Server 用户

您在 Windows XP 或 Windows Server 2003 中安装时,可能会看见这则消息,一般发生 在 CAB 文件超过 500 MB 时。要纠正这个问题,安装下列 Windows 更新:

#### 6

IBM SPSS Modeler 15 Client 安装(站点许可证)

对于 Windows XP: <http://support.microsoft.com/kb/960554/en-us>

对于 Windows Server: <http://support.microsoft.com/kb/888303/en-us>

#### 所有 Windows 用户

若您尝试在一台没有 Internet 连接的机器上安装 SPSS Modeler 产品,且此机器上又 未安装正确的证书,您会看见这则消息。使用下列步骤来纠正此问题。

- 1. 单击确定确认消息。
- 2. 单击取消退出安装程序。
- 3. 若您想要安装的机器上没有 Internet 连接,请在一台有 Internet 连接的机器上执行 下一步骤,然后将.cer 文件拷贝到您要想安装的机器。
- 4. 向下滚动 <http://www.verisign.com/support/roots.html> 页面,找到 VeriSign Class 3 Primary CA - G5 根证书颁发机构(CA)。下载此根 CA 并把它保存为.cer 文件。
- 5. 双击 .cer 文件。
- 6. 在"常规"选项卡上,单击安装证书。
- 7. 按证书导入向导的说明,使用默认选项并最后单击完成。
- 8. 重试安装。

# IBM SPSS Modeler Server Access

IBM® SPSS® Modeler Server 作为可选升级产品提供,可提高针对大型数据集的可扩展 性和性能。如果您的站点提供了 SPSS Modeler Server, 请与系统管理员联系以获得 有关服务器、用户 ID 和密码的信息。

有关详细信息,请参阅 IBM SPSS Modeler Server 管理与性能指南,可 于 SPSS Modeler Server DVD 上 \Documentation\<language> 文件夹下的 ServerandPerformanceGuide.pdf 文件中找到。

安装文档也可从以下网页中下载: <http://www-01.ibm.com/support/docview.wss?uid=swg27023172>。 说明文档也可从 SPSS Modeler 信息中心获取,其网址如下: <http://publib.boulder.ibm.com/infocenter/spssmodl/v15r0m0/>。

# 数据库访问

要读取或写入到数据库中,您必须为相关数据库安装并配置 ODBC 数据源,并根据需要 配置读取或写入权限。IBM® SPSS® Data Access Pack 包括一组用于此用途的 ODBC 驱动 程序,在 IBM SPSS Data Access Pack DVD 或从下载站点可找到这些驱动程序。如果您 有关于创建或设置 ODBC 数据源权限的问题,请联系您的数据库管理员。

在 IBM® SPSS® Modeler 中数据库支持分为三层,分别代表对 SQL 回送和优化的不同支 持级别,具体取决于数据库供应商。不同的支持级别采用一定的系统设置来实现,并 作为服务合约的组成部分加以自定义。

数据库支持的三个层包括:

表 1-1

数据库支持层

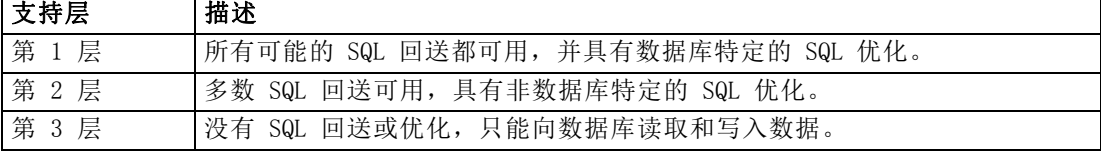

#### 支持的 ODBC 驱动程序

有关使用 SPSS Modeler 15 支持和测试的数据库和 ODBC 驱动程序的最新信息,请参阅 公司支持站点上的产品兼容性矩阵 (<http://www.ibm.com/support>)。

#### 在哪里安装驱动程序

注意,必须在每台可能进行处理的计算机上安装并配置 ODBC 驱动程序。

- 如果您以本地(独立)模式运行 IBM® SPSS® Modeler,必须在本地计算机上安 装驱动程序。
- 如果您以分布模式针对远程 IBM® SPSS® Modeler Server 运行 SPSS Modeler, 需 要在安装 SPSS Modeler Server 的计算机上安装 ODBC 驱动程序。对于 UNIX 系 统中的 SPSS Modeler Server, 也可参阅本节稍后说明的"在 UNIX 系统中配 置 ODBC 驱动程序"。
- 如果您需要从 SPSS Modeler 和 SPSS Modeler Server 中访问相同数据源, 必须在 两个计算机上都安装 ODBC 驱动程序。
- 如果您通过终端服务运行SPSS Modeler,需要在安装 SPSS Modeler 的终端服务服 务器上安装 ODBC 驱动程序。
- 如果您使用 IBM® SPSS® Modeler Solution Publisher Runtime 在单独的计算机上运 行发布的流,您也需要在该计算机上安装并配置 ODBC 驱动程序。

注意:如果您在 UNIX 上使用 SPSS Modeler Server 访问 Teradata 数据库,必须使用 与 Teradata ODBC 驱动程序一起安装的 ODBC 驱动程序管理器。为了对 SPSS Modeler Server 进行此更改,请在靠近 modelersrv.sh 脚本的顶部、注释所指示的地方为 ODBC\_DRIVER\_MANAGER\_PATH 指定一个值。此环境变量需要设置为 Teradata ODBC 驱 动程序自带的 ODBC 驱动程序管理器的位置(Teradata ODBC 驱动程序默认安装中的 /usr/odbc/lib)。您必须重新启动 SPSS Modeler Server 以使所做更改生效。有关为 Teradata 访问提供支持的 SPSS Modeler Server 平台以及支持的 Teradata ODBC 驱动 程序版本的详细信息,请访问公司支持站点 <http://www.ibm.com/support>。

### 在 UNIX 系统中配置 ODBC 驱动程序

默认情况下,DataDirect 驱动程序管理器尚未配置 SPSS Modeler Server 在 UNIX 中的 使用。要配置 UNIX 载入 DataDirect 驱动程序管理器, 输入如下命令:

```
cdmodeler_server_install_directory/bin
rm -f libspssodbc.so
ln -s libspssodbc_datadirect.so libspssodbc.so
```
此命令可删除默认链接并新建至 DataDirect 驱动程序管理器的链接。

# 数据库内建模

IBM® SPSS® Modeler 支持集成建模,可供您通过使用数据库供应商提供的本地算法,最 大限度地利用数据库的功能。用户可以在数据库内构建、评定和保存模型,所有这些操 作均在 SPSS Modeler 应用程序内完成, 将 SPSS Modeler 的分析能力和使用便利性与数 据库的强大功能完美结合起来。关于支持数据库建模的具体要求,请参阅 SPSS Modeler In-Database Mining Guide,该文档可在安装光盘的 \documentation 文件夹下找到。

# 卸载 IBM SPSS Modeler Client

完全卸载 IBM® SPSS® Modeler Client:

▶ 使用 WindowsIBM SPSS Modeler Client。

# 更新、修改和续签 IBM SPSS Modeler Client

如果您购买更多选件或续签许可证,您将收到新授权码 。有关使用授权码的说明,请 参阅授予产品许可第 [4](#page-3-0) 页码。